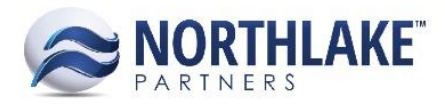

# **2018.09.07 RELEASE NOTES**

# **CONTENTS**

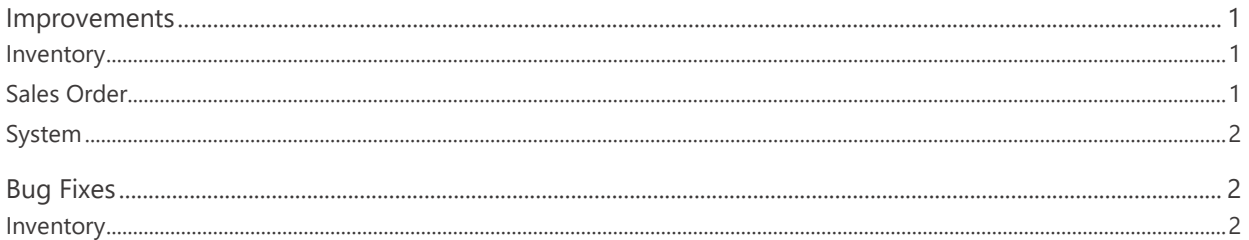

# <span id="page-0-0"></span>**Improvements**

#### <span id="page-0-1"></span>**Inventory**

#### **NS-3604 Improved the Performance of the Find Lots Page**

The performance of the Inventory Find Lots page was improved to reduce the page load time. Paging was also added to the page as a part of this work item.

#### **NS-3609 Improved the Performance of Posting Inventory Transactions**

The performance of posting Inventory Transactions was improved by reducing the time taken to post inventory transactions, both from the Record View and List View via Mass Update.

## <span id="page-0-2"></span>**Sales Order**

#### **NS-3558 Updated Sales Order Over Allocation Preferences**

The Sales Order preferences "Can you allocate more than the available balance for a lot tracked item?" and "Can you allocate more than the available balance for a non lot tracked item?" were changed to "Stop over allocating for lot tracked items based on:" and "Stop over allocating for non lot tracked items based on:" respectively. Users will be able to set the preference for how sales order allocations drawing negative inventory will be evaluated. Each preference has a drop-down menu that contains the following options:

- Do Not Evaluate when selected users may draw negative inventory for an item.
- Available Only when selected users will not be able to draw the Available balance negative for an item

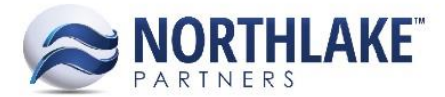

• Available and On Hand – when selected users will not be able to draw the On Hand balance negative for an item.

When the preferences are set to "Available Only" or "Available and On Hand" users are prevented over allocating available/on-hand balance from Sales Order allocation page and users are also prevented from deleting Inventory transactions and Inventory transaction lines when they have been allocated on Sales Order transactions.

## <span id="page-1-0"></span>**System**

#### **NS-3578 Optimized the Security Groups Details Page**

The Security Groups Details page was updated to only allow users to edit the Security mode from the Mass Update toolbar icon. This improvement has increased the speed of the Security Group Details page.

*Note: Security Mode cannot be mass updated when the group is Administrators.*

# <span id="page-1-1"></span>**Bug Fixes**

#### <span id="page-1-2"></span>**Inventory**

# **NS-3594 Fixed Price UOM Defaulting Incorrectly on Inventory Transfer Transactions from the Find Lots Page**

Due to a bug, when users added a transfer line item from the Find Lots page, the Price UOM was not defaulting from the price list and therefore the price was not inherited. The issue is now fixed.

### **NS-2690 Fixed an Issue with the Find Lots Page Opening from Receipt Transactions with Line Items**

Due to a bug, the Find Lots page did not load when a Receipt transaction was saved with a line item and the Find Lots page toolbar icon was clicked. The issue is now fixed.